# **Creating Your Google Portfolio**

## THIS IS YOUR FIRST GRADE !!!

Log into your middletown google account and press the icon made up of squares. Then click Slides, if you don't see slides, click more and find it there.

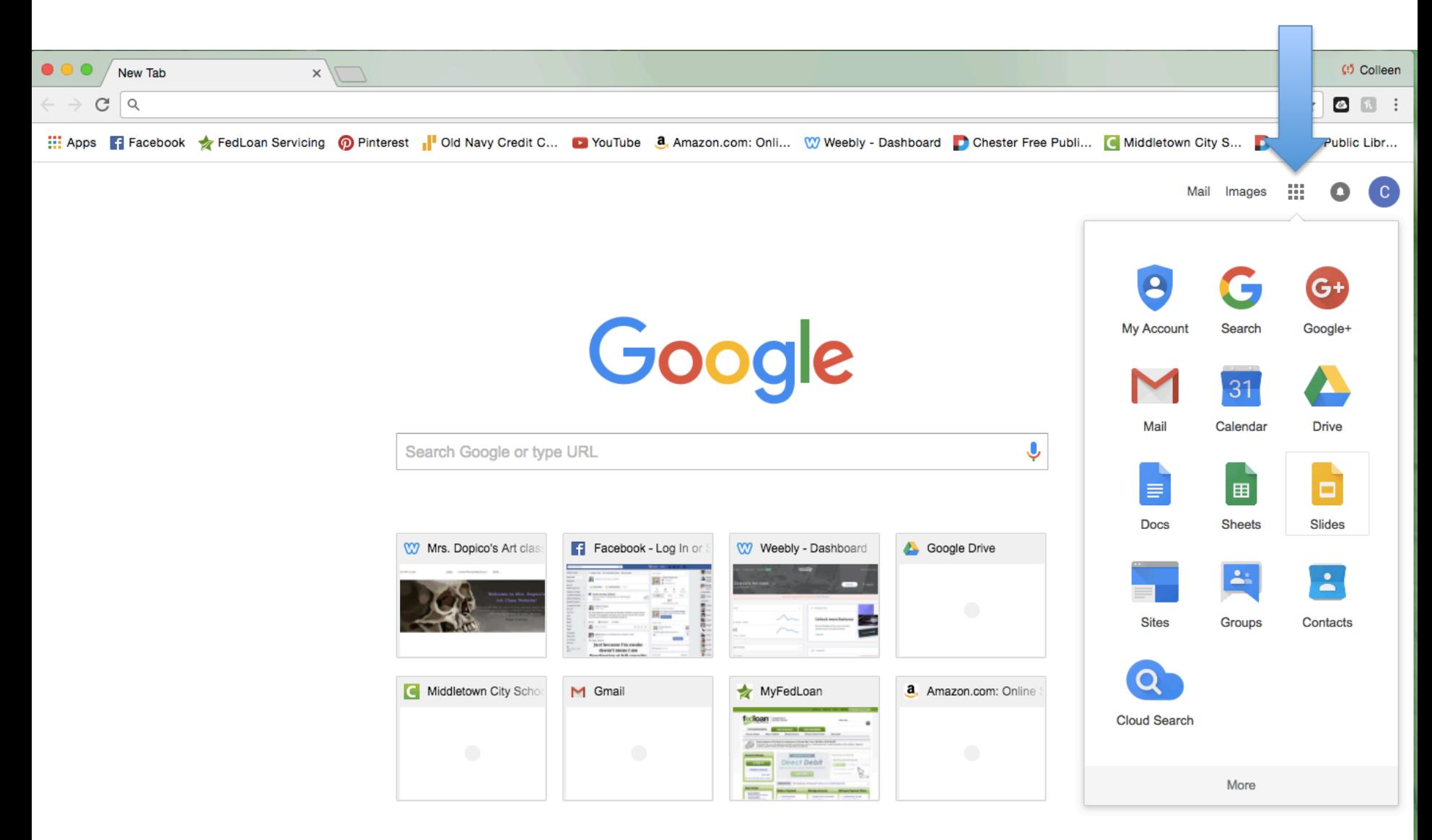

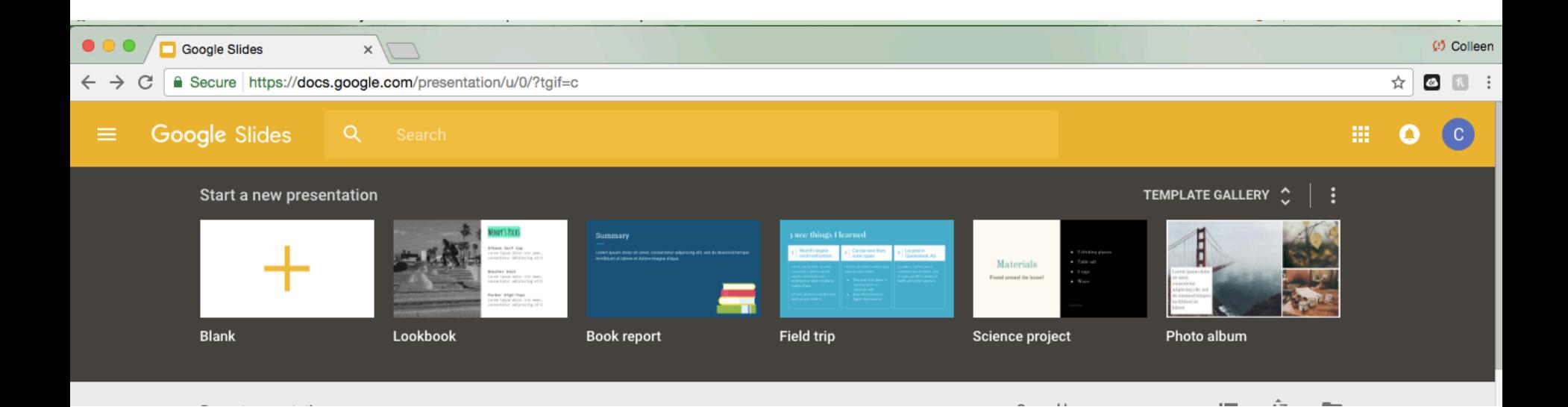

Click the blank presentation.

### Label it with your FIRST AND LAST NAME Then Foundations in Media Art and the period your class is... Name it with your first and last name FIMA and the class period number

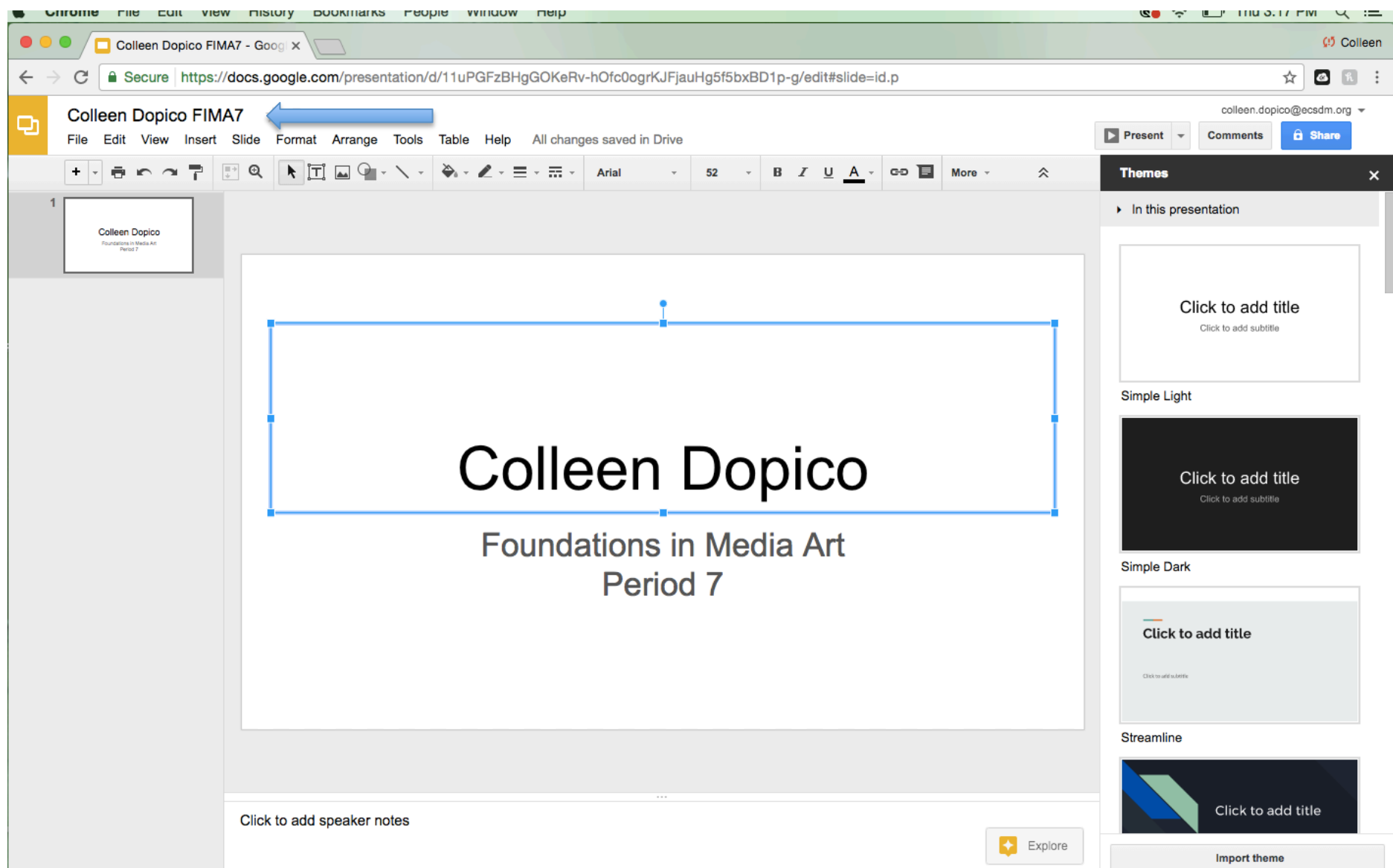

#### Choose a theme for it.

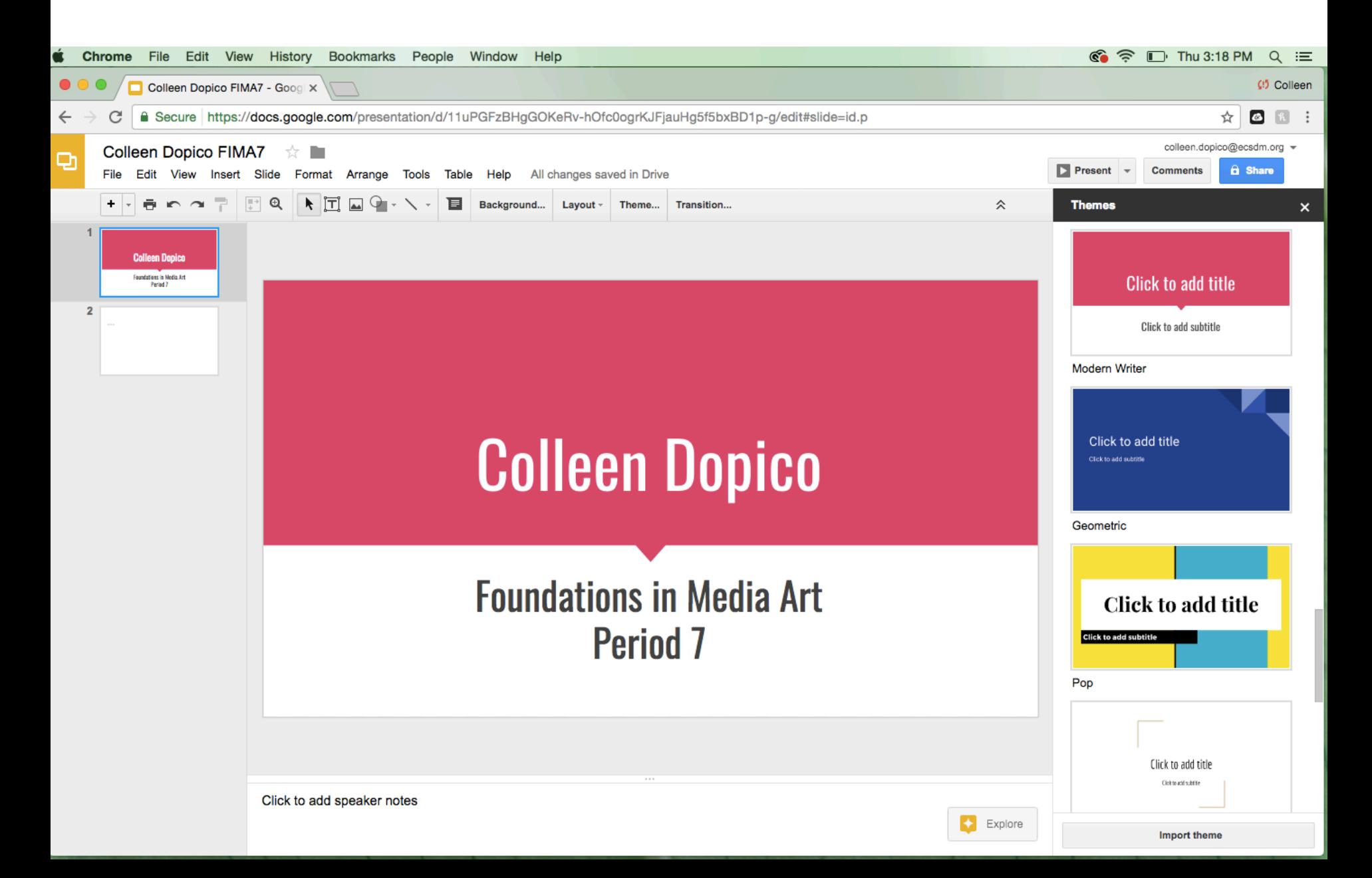

#### Click the SHARE button and search for me Colleen Dopico

colleen.dopico@ecsdm.org

#### Send it.

This is your first grade!! If you do not share your portfolio with me, you will get a zero as your first grade. Don't do that.  $\overline{\phantom{a}}$ 

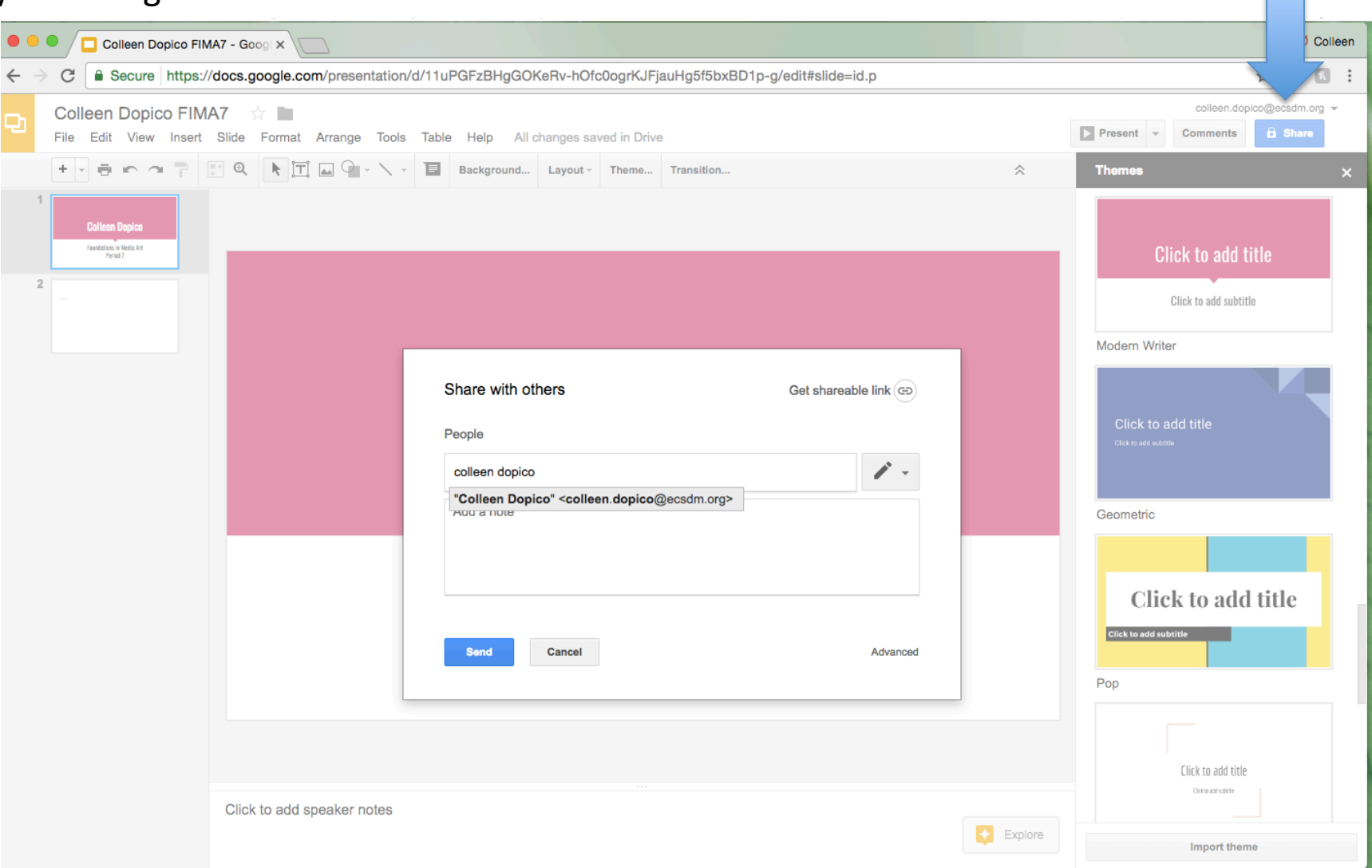